# Introduction to **Adobe Photoshop**

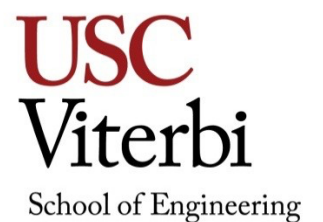

## **ITP-190 (2 units)FALL 2023**

## **Description**

Unleash your creativity with the power of Photoshop in our dynamic image creation and editing class! If you're passionate about digital photography, image editing, web page development, professional page layout, printing, and optimizing designs for social media output, this course is tailor-made for you. Discover the vast array of digital tools and techniques at your disposal. Delve into composition and layout principles that will elevate your designs to new heights. Gain insights into color accuracy and understand how to optimize your creations for social media platforms. No matter your skill level, this course welcomes all enthusiasts looking to enhance their Photoshop proficiency. Join us for an exciting journey that will expand your artistic horizons and equip you with valuable skills for your digital ventures. Uncover the magic of Photoshop and let your imagination take flight!

## **Objective**

In this Photoshop course, students will learn industry-standard tools and techniques for image editing, advanced AI features, workspace navigation, artboards, layers, masks, vector graphics, typography, multi-page design, color theory, and preparing images for professional print and web output.

## **Concepts**

- Understand and utilize the various Palette Windows and Tools in Photoshop for efficient image editing and manipulation.
- Create and manage Multiple Layers to maintain flexibility in editing options and non-destructive editing.
- Learn about Channels for Selection and Color adjustments.
- Create images using Raster Graphics techniques, understanding resolution and pixel-based editing.
- Gain basic knowledge of Digital Photography concepts, including composition, exposure, and post-processing.
- Generate Masks to selectively edit specific parts of an image without affecting the rest.
- Learn about different File Types suitable for graphics and their respective use cases.
- Create images using Vector Graphics for scalable and editable artwork.
- Master the art of Coloring and Painting using Brushes and Fills.
- Apply various Effects to enhance and transform images creatively.
- Utilize Filters to enhance digital images and create advanced composites.
- Understand Typography principles and techniques for creative text design.
- Prepare and optimize images for web or pre-press output using appropriate file formats and settings.
- Learn basic Video Editing techniques within Photoshop for simple video clips.
- These core concepts will provide a strong foundation for your students to develop their Photoshop skills and create stunning visual compositions.

## **Prerequisites**

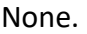

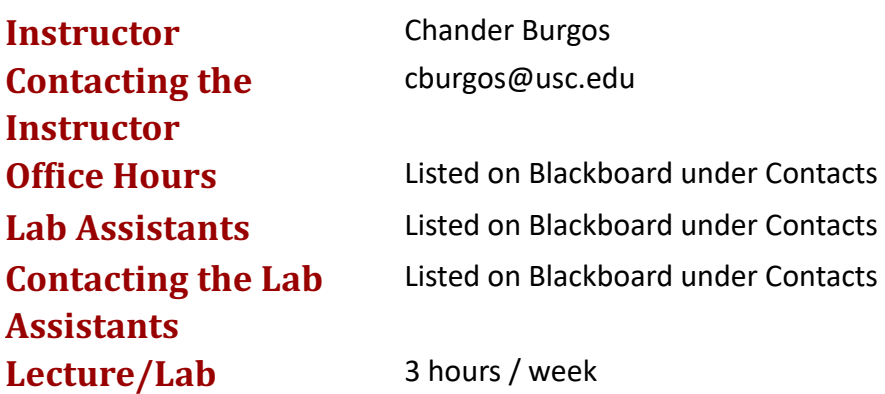

## **Required Textbook**

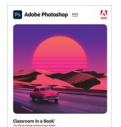

• *Adobe Photoshop CC Classroom in a Book (2023 release). Adobe Press, Adobe Systems Incorporated. ISBN-13: 978-0-13-796589-2* 

## **Supplemental Textbooks**

## **Website**

All course material will be on Blackboard (http://blackboard.usc.edu).

## **Grading**

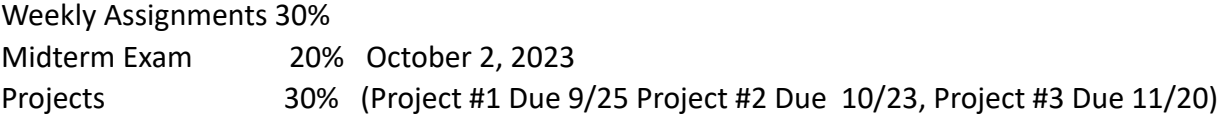

## **Grading Scale**

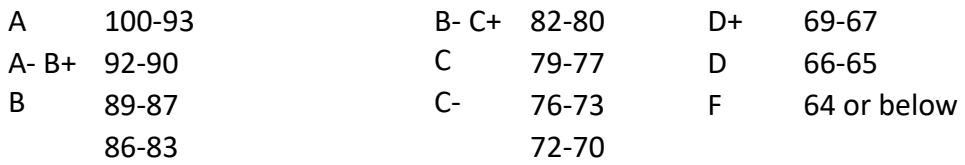

## **Policies**

Students are expected to:

- Attend and participate in lecture discussions and critiques
- Remote Learning/Zoom Lectures will not substitute for in-class Lectures
- Complete 3 Projects throughout the semester
- Complete weekly Assignments
- Attend and complete exams

Students are responsible for completing assignments and labs by stated deadlines. Most assignments will be uploaded to the course's Blackboard site.

## **Assignments**

There will be approximately 12 assignments. Assignments will be assigned in class and must be completed before the start of the following lecture/lab session and submitted via Blackboard.

## **Projects**

There will be 3 projects assigned throughout the semester which will require specific output to both digital and hard copy print press. Each project will be graded based on the tools and methods outlined for each project. Grading will be based on 40% conceptual, 30% design, and 30% completion. Due dates are Week 4, Week 8, and Week 12.

## **Late Work**

Assignments are accepted late with a penalty of 10% per day. This penalty applies immediately after the deadline. It is the responsibility of the student to contact the grader when posting late work.

## **Synchronous Session Recording Notice**

Synchronous sessions may be recorded and provided to all students asynchronously.

## **Sharing of course materials outside of the learning environment**

USC has a policy that prohibits sharing of any synchronous and asynchronous course content outside of the learning environment.

*SCampus Section 11.12(B)* 

Distribution or use of notes or recordings based on university classes or lectures without the *express permission of the instructor for purposes other than individual or group study is a viola+on of the USC Student Conduct Code. This includes, but is not limited to, providing materials for distribution by services publishing class notes. This restriction on unauthorized use also applies to all informa+on, which had been distributed to students or in any way had been*  displayed for use in relationship to the class, whether obtained in class, via email, on the Internet *or via any other media. (See Section C.1 Class Notes Policy).* 

#### **ITP Labs**

Before logging onto an ITP computer, students must ensure that they have emailed or saved work created during the class or lab session. Any work not saved will be erased after restarting the computer. ITP is not responsible for any work lost.

ITP offers Open Lab use for all students enrolled in ITP classes. These open labs are held beginning the second week of classes through the last week of classes. Please contact your instructor for specific times and days for the current semester.

## **MyDesktop/VMWare**

For access to Adobe Creative Cloud, registered students will have access to Viterbi MyDesktop/VMWare. Instructions are posted on Blackboard. Students have the option of purchasing their own copy of Adobe Creative Cloud (or Adobe Photoshop) to install onto their own computers.

#### **Incomplete or Missing Grades**

Excerpts for this section have been taken from the University Grading Handbook, located at http://www.usc.edu/dept/ARR/grades/gradinghandbook/index.html. Please see the link for more details on this and any other grading concerns.

A grade of Missing Grade (MG) "should only be assigned in unique or unusual situations... for those cases in which a student does not complete work for the course before the semester ends. All missing grades must be resolved by the instructor through the Correction of Grade Process. One calendar year is allowed to resolve a MG. If an MG is not resolved [within] one year the grade is changed to [Unofficial Withdrawal] UW and will be calculated into the grade point average a zero grade points.

A grade of Incomplete (IN) "is assigned when work is no completed because of documented illness or other 'emergency' occurring after the twelfth week of the semester (or 12<sup>th</sup> week equivalency for any course scheduled for less than 15 weeks)."

## **Statement on Academic Conduct and Support Systems Academic Conduct**

Plagiarism – presenting someone else's ideas as your own, either verbatim or recast in your own words – is a serious academic offense with serious consequences. Please familiarize yourself with the discussion of plagiarism in *SCampus* in Section 11, *Behavior* Violating University Standardshttps://scampus.usc.edu/1100-behaviorviolatinguniversity-standards-and-appropriate-sanctions/. Other forms of academic dishonesty are equally unacceptable. See additional information in *SCampus* and university policies on scientific misconduct, http://policy.usc.edu/scientificmisconduct/.

Discrimination, sexual assault, and harassment are not tolerated by the university. You are encouraged to report any incidents to the *Office of Equity and Diversity* http://equity.usc.edu/ or to the *Department of Public Safety* 

http://capsnet.usc.edu/department/department-public-safety/online-

forms/contactus. This is important for the safety whole USC community. Another member of the university community – such as a friend, classmate, advisor, or faculty member  $-$  can help initiate the report, or can initiate the report on behalf of another person. *The Center for Women and Men* http://www.usc.edu/student-affairs/cwm/ provides 24/7 confidential support, and the sexual assault resource center webpage sarc@usc.edu describes reporting options and other resources.

## **Support Systems**

A number of USC's schools provide support for students who need help with scholarly writing. Check with your advisor or program staff to find out more. Students whose primary language is not English should check with the *American Language Institute* http://dornsife.usc.edu/ali, which sponsors courses and workshops specifically for international graduate students. The Office of Disability Services and Programs http://sait.usc.edu/academicsupport/centerprograms/dsp/home\_index.htmlprovides certification for students with disabilities and helps arrange the relevant accommodations. If an officially declared emergency makes travel to campus infeasible, *USC Emergency Information http://emergency.usc.edu/will provide safety*  and other updates, including ways in which instruction will be continued by means of blackboard, teleconferencing, and other technology.

## **Emergency Preparedness/Course Continuity in a Crisis**

In case of emergency, when travel to campus is difficult, if not impossible, USC executive leadership will announce a digital way for instructors to teach students in their residence halls or homes using a combination of the Blackboard LMS (Learning Management System), teleconferencing, and other technologies. Instructors should be prepared to assign students a "Plan B" project that can be completed 'at a distance.' Additional information about Campus Safety and Emergency Preparedness can be found at: http://preparedness.usc.edu.

# **Tools for Digital Graphics**

## **ITP-190 (2 units)**

## **Course Outline**

*Subject to changethroughout the semester*

**Week 1 Aug 21st** – Introduction. Tool Palette and Interface

- Class Requirements and Personal Information
- Operating Systems & Terms
- Tool Palette
- Painting and Editing
- Custom Brushes

**Reading:** Lesson 1: Getting to Know the Work Area

Weekly AssignmentWeekly Assignment #1 #1- Brush assignment utilizing a standard,- Create new 8x10 image with 300dpi. Create and loaded, and custom brush. Due 8/28

#### **Week 2 Aug 28<sup>th</sup>** – Selection Techniques

- Making selections
- Tool Palette Selection Tools
- Modifying Selections

**Reading: Lesson 3: Working with Selections** 

Weekly Assignment #2- Create complex selections from the various selection tools. Due 9/11

#### **Week 3 Sep 5th – (LABOR DAY NO CLASS FOR MONDAY, TUESDAY CLASS WILL BE LECTURE)**

#### **Week 4 Sep 11– Basic Photo Corrections**

- Rotating, Scaling, and Distorting with Transformations
- Feathering and Info Palette
- Understand Resolution
- Touch up Tools

**Reading:** Lesson 2: Basic Photo Corrections

Weekly Assignment #3- Use techniques in lecture to touch up an existing photo utilizing the adjustment tools and re-touch tools. Due 9/18

**Project #1-** Create a high resolution image (300dpi) 8x10 with the brush, selection, and color tools. You will create the image by sketching/drawing using only the brush tool. This project will require a printed hard copy mounted on foam board for presentation. More details from Blackboard.

#### Week 5 Sep 18<sup>th</sup> - Layers

- Using Multiple Layers
- Composition effects
- Re-arranging and stacking order
- Layer effects

**Reading:** Lesson 4: Layer Basics

Weekly Assignment #4- Create a tourist postcard for a city of your choice with various images, layer effects, and type. Due 9/25

#### **Week 6 Sep 25th**– Digital Photography Techniques/ Digital Raw Photo Processing

- Basic Digital Photography
- Do's and Don'ts before you snap that Photo
- Using Raw Images in Photoshop

**Reading:** Lesson 5: Correcting and Enhancing Digital

PhotographsWeekly Assignment #5- Use the digital photography tools to create a "bulb" or night time shot utilizing a slow shutter speed on your camera. Due 10/9

#### **Week 7 Oct 2nd – MIDTERM**

- The midterm will cover Weeks 1-6.

**Week 8 Oct 9th** – Using Layers Using Masks and Channels

- Using Quick Mask
- Saving Selections
- Understand Color Channel vs. Channel Mask
- Layer Mask
- Clipping Mask

**Reading:** Lesson 6: Masks and Channels

Weekly Assignment #6- Create a digital flyer utilizing advanced layer tools as layer masks and layer adjustments. 10/16

**Project #2-The theme is "Metaphoric Landscape" to create an image utilizing** the tools learned from this point of the semester. Requires using at least one original photo. 300 dpi 8x10 printed output is required. More details on Blackboard.

#### Week 9 Oct 16<sup>th</sup> – Design Using Typography

- Create an image composition
- Using Type with layers
- Advanced Type palette features

**Reading:** Lesson 7: Typographic Design

Weekly Assignment #7- Create your own bottle label utilizing the type and vector tools. Due 10/23

#### **Week 10 Oct 23<sup>rd</sup>** – Integrating Vector Graphics

- Shape Tools
- Pen Tools & Selection Tools
- Paths and Clipping Paths
- Importing and exporting AI Vector Graphics

**Reading:** Lesson 8: Vector drawing techniques

Weekly Assignment #8- Toy box image using vector graphics Due 10/30

#### **Week 11 Oct 30<sup>th</sup> – Advanced Compositing**

- Apply and edit Smart Filters Using Liquify to distort Images
- Working with Live Paint

**Reading:** Lesson 9: Advanced Compositing Weekly Assignment #9- Duotone Due 11/6

#### Week 12 Nov 6<sup>th</sup> – Complex Effects Using Layers

- Adjustment Layers
- Vanishing Point 3-D effects
- Merge and stamp layers

**Reading** Lesson 9: Advanced Compositing Due 11/13

Weekly Assignment #10 – Start-up company product line card

**Project #3-** Create a t-shirt by using the tools learned to this point. The image will require a vector logo, painted in Adobe Illustrator. Additional art can be added with Photoshop. Colors will be limited to 4. This will require an actual T-Shirt to be presented. More details on Blackboard.

#### Week 13 Nov 13<sup>th</sup> - Advanced Layer and Vector Masks

- Vector Masks
- Advanced adjustment layers
- Integrated graphics into a mask

Weekly Assignment #11 – Create art from image and Posterize 11/20

## **Week 14 Nov 20<sup>th</sup>** – Video Editing (OPTIONAL LECTURE DEPENDING ON TIME)

- Create Timeline
- Add media to video group
- Add motion to still images
- Animate type and effects using keyframes
- Add transitions between clips
- Render video

**Reading:** Lesson 11: Editing Video (TBD)

Weekly Assignment #12- Short 10-sec video clip in Photoshop 11/27

**Week 15 Nov 27th** - Final Review

**FINAL EXAM** (Date as per examination schedule) – Final exam will be comprehensive over all topics covered during the semester.